# 원자간 상호작용 SIM 사용지침서

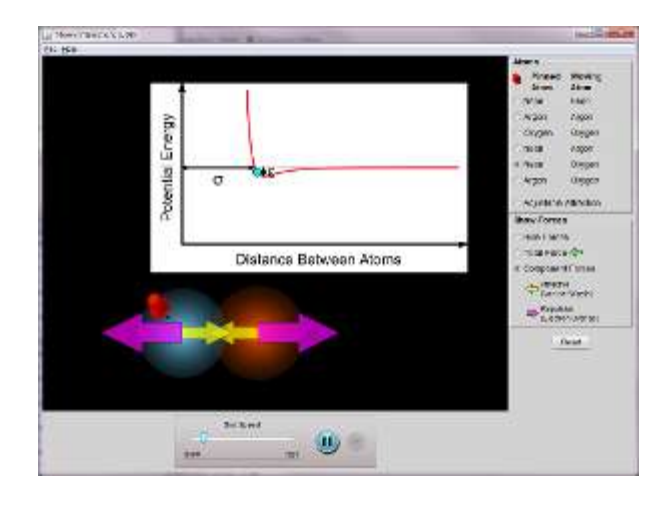

#### 시뮬레이션의 개요

- ▶ 두 원자의 다양한 조합에 따른 상호작용을 탐구한다.
- ▶ 힘 화살표를 작동시켜 원자들에 작용하는 전체의 힘 또는 개별적인 인력과 척력을 알아본다.
- 요인(parameter)의 변경이 어떻게 상호작용에 영향을 끼치는지 보기위해 "조정가능 인력" 원자를 사용해본다.

## 주요 주제

- 원자 상호작용
- 상호작용 퍼텐셜
- 반데르발스 힘
- 원자결합

## 학습목표

- ✔ 어떻게 인력과 척력이 워자간 상호작용을 지배하는지 설명한다.
- ✔ 퍼텐셜 우물의 깊이가 원자간 상호작용에 미치는 영향을 설명한다.
- 원자간 결합과정을 에너지로 설명한다.

#### SIM 작동방법

- 1. [원자]에서 고정원자와 이동원자 쌍을 선택한다.
- 2. 이동원자(빨간핀이 없는 오른쪽 원자)를 마우스 왼쪽을 누르고 좌우로 이동시켜 원자간 거리를 조정한다.
- 3. [힘 보이기]의 "전체 힘"과 "요소 힘"을 선택하여 원자간 거리 변동에 따른 힘의 크기와 방향을 조사한다.
- 4. 다른 원자 쌍을 선택하여 위의 실험을 반복한다.
- 5. [원자]에서 "조절가능 인력"을 선택한다.
- 6. [원자지름]과 [상호작용 세기]를 슬라이더를 움직여 결정한다. 이 글라이더 대신 에너지 도표의 "초록색 화살표"를 이용하여 "원자지름"과 "상호작용 인력'을 조정할 수 있다.
- 7. 위 상태에서 2-3 번 실험을 반복한다.
- 8. 아랫쪽 "시작", "정지", "단계별 반응(마우스를 계속 클릭한다.)으로 반응을 조정한다.
- 9. [sim 속도]의 슬라이더 바를 이용하여 시물레이션의 속도를 조절할 수고 있다.
- 10. [초기화]를 클릭하면 처음 상태로 돌아간다.

- 이 시뮬레이션의 학습목표 달성에 적합한 수업지도안이나 실험지도안을 작성하여 [whakuklee@gmail.com](mailto:whakuklee@gmail.com) 으로 보내 주시면 검토 후 작성자의 이름을 넣어 이 사이트에 올려 드립니다.
- 지침서 작성 및 한국어 사이트 관리자: 이화국 전북대학교 명예교수(www.whakuk.com)